# E-Versicherung: Unterschied zwischen den Versionen

**[Version vom 9. April 2019, 16:40 Uhr](https://onlinehilfen.ra-micro.de/index.php?title=E-Versicherung&oldid=42551) ([Quelltext](https://onlinehilfen.ra-micro.de/index.php?title=E-Versicherung&action=edit&oldid=42551)  [anzeigen](https://onlinehilfen.ra-micro.de/index.php?title=E-Versicherung&action=edit&oldid=42551))** [DCamacho](https://onlinehilfen.ra-micro.de/index.php/Benutzer:DCamacho) [\(Diskussion](https://onlinehilfen.ra-micro.de/index.php?title=Benutzer_Diskussion:DCamacho&action=view) | [Beiträge](https://onlinehilfen.ra-micro.de/index.php/Spezial:Beitr%C3%A4ge/DCamacho)) [\(→](#page-7-0)Allgemeines) [← Zum vorherigen Versionsunterschied](https://onlinehilfen.ra-micro.de/index.php?title=E-Versicherung&diff=prev&oldid=42551)

**[Aktuelle Version vom 25. Mai 2020, 13:41 Uhr](https://onlinehilfen.ra-micro.de/index.php?title=E-Versicherung&oldid=48853) [\(Quelltext](https://onlinehilfen.ra-micro.de/index.php?title=E-Versicherung&action=edit) [anzeigen](https://onlinehilfen.ra-micro.de/index.php?title=E-Versicherung&action=edit))** [AGörlich](https://onlinehilfen.ra-micro.de/index.php?title=Benutzer:AG%C3%B6rlich&action=view) [\(Diskussion](https://onlinehilfen.ra-micro.de/index.php?title=Benutzer_Diskussion:AG%C3%B6rlich&action=view) | [Beiträge](https://onlinehilfen.ra-micro.de/index.php/Spezial:Beitr%C3%A4ge/AG%C3%B6rlich)) ([→O](#page-8-0)K und Schließen)

(25 dazwischenliegende Versionen von 5 Benutzern werden nicht angezeigt)

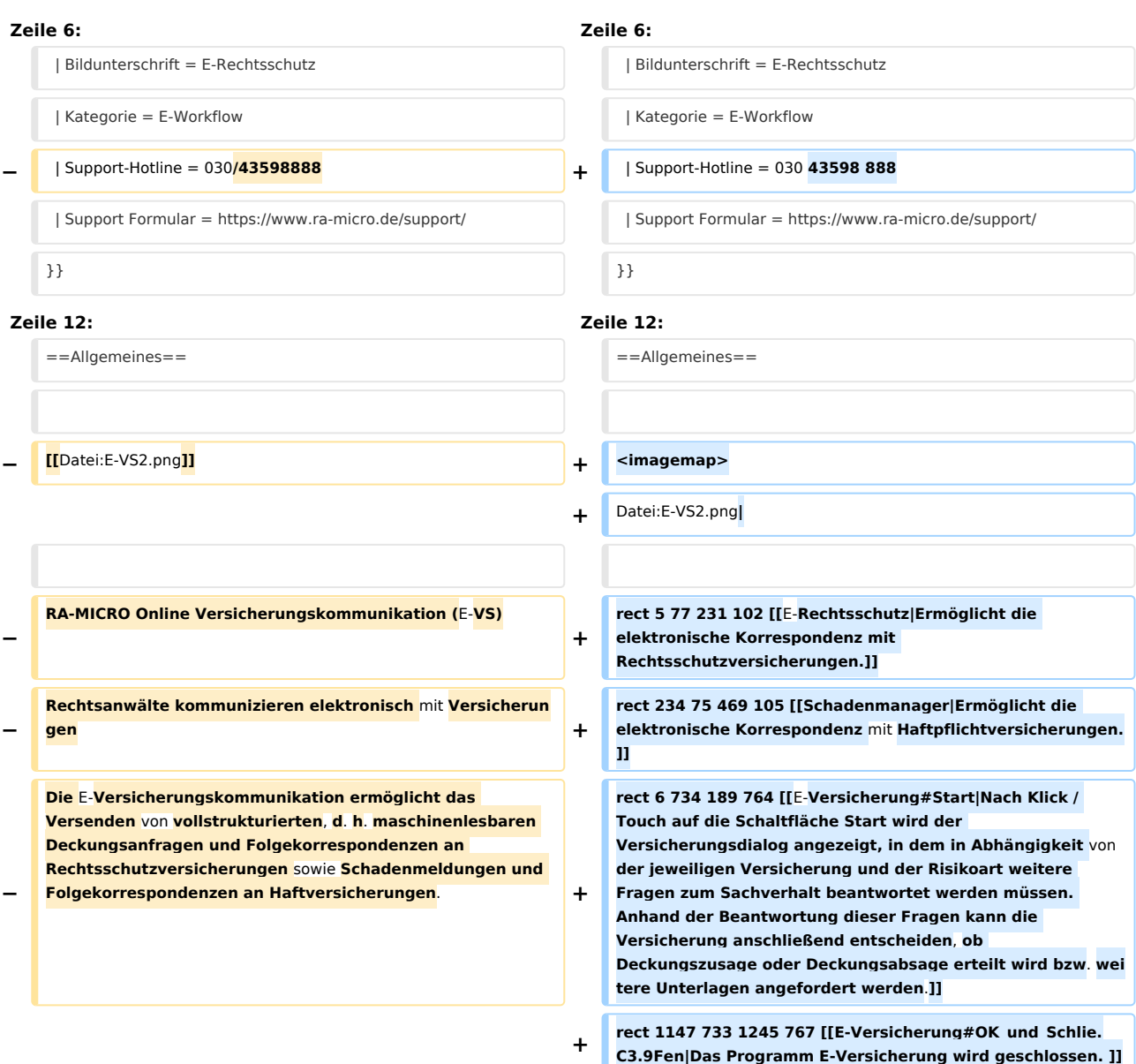

**+ verschiedene Einstellungen die E-Versicherung-Schnittstelle betreffend, wie Hinterlegung alternativer Zugangsdaten, Ihrer Zentralrufkennung** sowie **der ADAC Partner-ID, Auswahl der Versicherungsdienstleister u. ä. vornehmen**.**]] − Die ''E-Versicherungskommunikation'' ist für RA-MICRO Anwender kostenlos, es muss innerhalb von RA-MICRO nichts gesondert lizenziert werden und es sind auch keine zusätzlichen kostenpflichtigen Module der Versicherungsdienstleister notwendig. Voraussetzung ist lediglich eine zur RA-MICRO Lizenz passende RA-MICRO Online Registrierung. Beim ersten Start von ''E-VS'' ist zunächst den Nutzungsbedingungen zuzustimmen. Unter ''Kanzlei'', ''Benutzerverwaltung'' werden die per Mail zugesandten RMO-Zugangsdaten eingetragen. + desc none + </imagemap> − ==Funktionen im Bearbeitungsbereich== +** RA-MICRO Online **Versicherungskommunikation (E-Versicherung): Rechtsanwälte kommunizieren elektronisch mit Versicherungen − Um eine vollstrukturierte Deckungsanfrage zu stellen**, **sind nur wenige Schritte notwendig: + Die E-Versicherungskommunikation ermöglicht das Versenden von vollstrukturierten, d. h. maschinenlesbaren Deckungsanfragen und Folgekorrespondenzen an Rechtsschutzversicherungen sowie Schadenmeldungen und Folgekorrespondenzen an Haftpflichtversicherungen. − \* Im linken Fensterbereich die Aktennummer eingeben** und **bestätigen**. **+ ''E-Versicherung'' ist für RA-MICRO Anwender kostenlos, es muss innerhalb von &nbsp:RA-MICRO nichts gesondert lizenziert werden** und **es sind auch keine zusätzlichen kostenpflichtigen Module der Versicherungsdienstleister notwendig**. **Voraussetzung ist**  lediglich eine zur RA-MICRO Lizenz passende **RA-MICRO Online Registrierung**. **Beim ersten Start von** ''**E-Versicherung**'' **ist zunächst den Nutzungsbedingungen zuzustimmen**. **Unter** ''**Kanzlei**''**,** ''**Benutzerverwaltung**'' **werden die per E-Mail zugesandten RMO-Zugangsdaten eingetragen**. **− \* Alle erforderlichen Stammdaten werden aus der Akte übernommen**. **− \* Auf die Schaltfläche** ''**Versicherungsdialog**'' **klicken/tippen**. **− \* Im rechten Fensterbereich (**''**Versicherungsportal**''**) wird der Versicherungsdialog aufgerufen.** 

**rect 967 3 995 30 [[E-Versicherung\_Einstellungen|Über Einstellungen erhalten Sie Zugang zu den Erweiteren Einstellungen Ihres RMO-Kontos. Hier können Sie** 

**−**

**−**

**−**

**−**

**−**

#### E-Versicherung: Unterschied zwischen den Versionen

**− \* Im Versicherungsdialog die weiteren Fragen beantworten und die Anfrage im Versicherungsdialog durch Klick/Touch auf** ''**Übermitteln**'' **versenden**.

**Eine Abschrift der Deckungsanfrage (Aktenretent) erfolgt automatisch in die E-Akte. Eine Übermittlungsbestätigung des Versicherungsdienstleisters erfolgt automatisch in das** ' 'E-**Eingangsfach**''. **Die Antworten** der **Versicherungen** (**Decku ngszusagen / Deckungsabsagen / Anfordern von weiteren Informationen**) **erfolgen direkt in das ''E-Eingangsfach'' (sofern** von **der Versicherung unterstützt, ansonsten per E**-**Mail/Telefax/Briefpost)**.

**Der ''E-Rechtsschutz'' übernimmt bei** der **erstmaligen Nutzung automatisch alle erforderlichen Registrierungen bei den Versicherungsdienstleistern drebis und e.Consult und speichert die entsprechenden Login-Daten automatisch zu der RA-MICRO Online (RMO) Registrierung der Kanzlei. Eine gesonderte Registrierung bei den Versicherungsdienstleistern oder eine manuelle Verwaltung von Login-Daten ist nicht erforderlich.**

**Bestimmte Versicherungen unterstützen neben der vollstrukturierten (Erst**-**)Deckungsanfrage auch eine vollstrukturierte Folgekorrespondenz**. **Der Inhalt der vollstrukturierten Folgekorrespondenz ergibt sich** aus **dem Beantworten von Fragen in einem Versicherungsdialog (wie bei** der **vollstrukturierten Deckungsanfrage), verbunden mit der Möglichkeit, gewünschte Dateianlagen mit in das Versicherungsportal zu übergeben**.

**Durch Eingabe** der **Akten‑Nr**. **werden alle Stammdaten aus der Akte automatisch übernommen**. **Solange keine** 

**vorhandene Akten‑Nr**. **eingegeben wurde, sind alle anderen** 

''E-**Versicherung**'' **übernimmt bei der erstmaligen Nutzung automatisch alle erforderlichen Registrierungen bei den Versicherungsdienstleistern drebis und e**.**Consult und speichert die entsprechenden Login-Daten automatisch zu** der **RA-MICRO Online** (**RMO**)**&nb sp;Registrierung der Kanzlei. Eine gesonderte Registrierung bei den Versicherungsdienstleistern oder eine manuelle Verwaltung** von **Login**-**Daten ist nicht erforderlich**.

**==Funktionen in** der **Toolbar ==**

**=== Akte ===**

**+**

**+**

**+**

**+**

**+**

**Für die Eingabe einer Aktennummer steht das gelb hinterlegte Eingabefeld zur Verfügung. Akten können durch Eingabe des Mandanten**- **bzw**. **Gegnernamens** aus der **Aktenkurzbezeichnung gesucht werden**.

**− ===Akte=== + Hauptartikel → [[Aktencontrol]]**

**−** ===**=Aktennummer=**=== **+** === **Teilnehmende Versicherer** ===

**Hier besteht die Möglichkeit, die Liste** der **derzeit '''[https://www**.**ra-micro-online**.**de/rcdownloads /teilnehmende\_Versicherungen**.**pdf an der E-Versicherung teilnehmenden Versicherer]''' einzusehen**.

**Eingabefelder deaktiviert**.

#### **−** ==**==Aktenkurzbezeichnung==== +** ==**Funktionen** im **Bearbeitungsbereich**==

- E-Versicherung: Unterschied zwischen den Versionen
- **− Die Aktenkurzbezeichnung wird automatisch aus der Akte übernommen. − − ====Versicherung==== − − Die Versicherung wird automatisch aus der Akte übernommen. Die Versicherung muss in der Akte zum Mandanten als Unterbeteiligter gespeichert sein, und es muss sich um eine von ''E-Rechtsschutz'' unterstützte Versicherung handeln. Damit ''E-Rechtsschutz'' eine unterstützte Versicherung erkennen kann, muss es sich entweder um eine in RA‑MICRO mitgelieferte Versicherung aus dem Adressbereich 89xxx handeln oder um eine selbst angelegte Adresse, bei der** im **Bereich ''Adressnotiz'' die BaFin‑Nr. der Versicherung in der Schreibweise BaFin: xxxx gespeichert ist. ''E-Rechtsschutz'' verfügt zudem bei selbstangelegten Adressen über eine Erkennungsautomatik. − − [[Datei:birne.fw.png|link=]] Eine Liste der unterstützten Versicherungen ist auf der [https://www.ra-micro.de/erechtsschutz-unterstuetzte-versicherungen/ E-Rechtsschutz Produktseite] zu finden. − − ====Versicherungsnummer==== − − Die Versicherungsschein‑Nr. wird automatisch aus der Akte übernommen. Hierzu muss die Versicherungsschein‑Nr. (und nur diese, ohne Zusätze wie "Versicherungsschein-Nr.:") in der Betreffzeile 1 der zum Mandanten gespeicherten Rechtsschutzversicherung in der Akte eingetragen sein. − − ====Anfrageart==**== **− − Bestimmte Versicherungen unterstützen neben der vollstrukturierten (Erst-)Deckungsanfrage auch eine vollstrukturierte Folgekorrespondenz bzw. Deckungserweiterung. Im Unterschied zu der teilstrukturierten Folgekorrespondenz per E‑Brief ergibt sich der Inhalt der vollstrukturierten Folgekorrespondenz aus dem Beantworten von Fragen in einem Versicherungsdialog (wie bei der vollstrukturierten Deckungsanfrage), verbunden mit der Möglichkeit, gewünschte Dateianlagen mit in das Versicherungsportal zu übergeben. Der Versand von Gebührenrechnungen erfolgt dagegen immer direkt aus dem Modul ''Gebühren'' per E‑Brief, da nur dann die Rechnungsinhaltsdaten automatisch maschinenlesbar mitübertragen werden.**

# **RA-MICRO**

E-Versicherung: Unterschied zwischen den Versionen

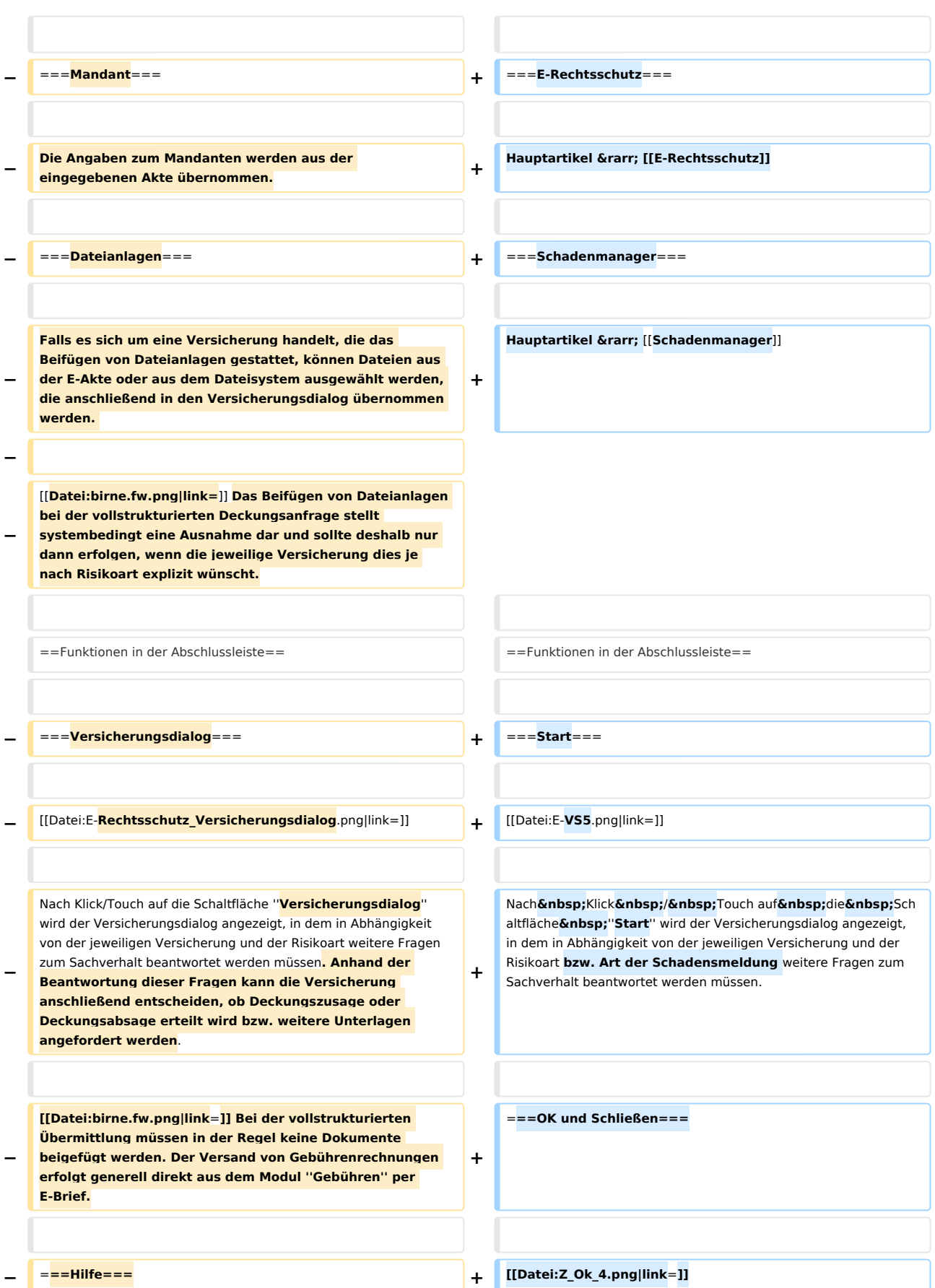

# **RA-MICRO**

E-Versicherung: Unterschied zwischen den Versionen

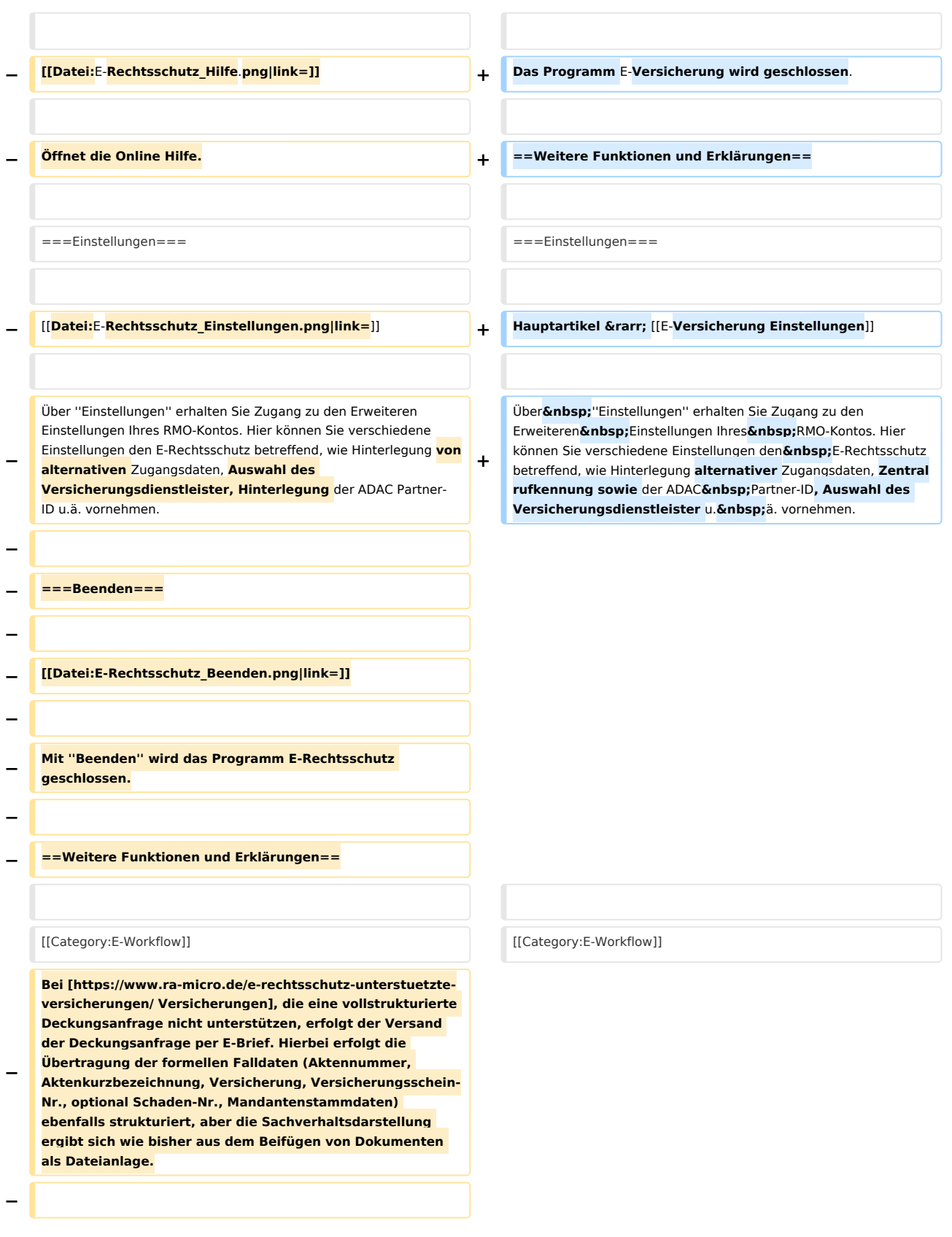

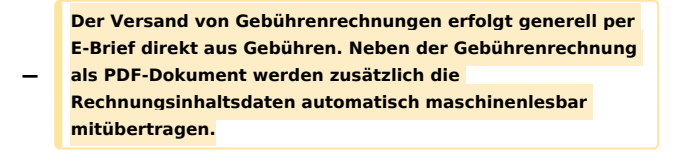

# Aktuelle Version vom 25. Mai 2020, 13:41 Uhr

Hauptseite > E-Workflow > E-Versicherung

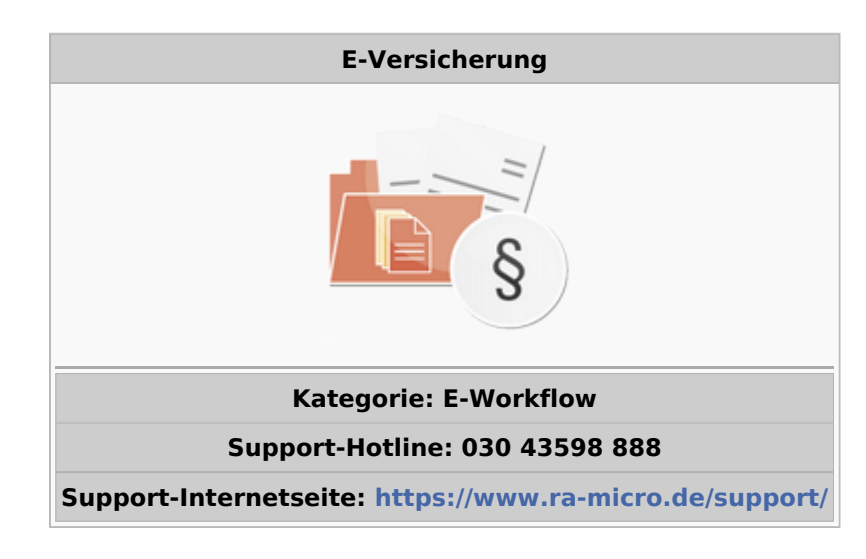

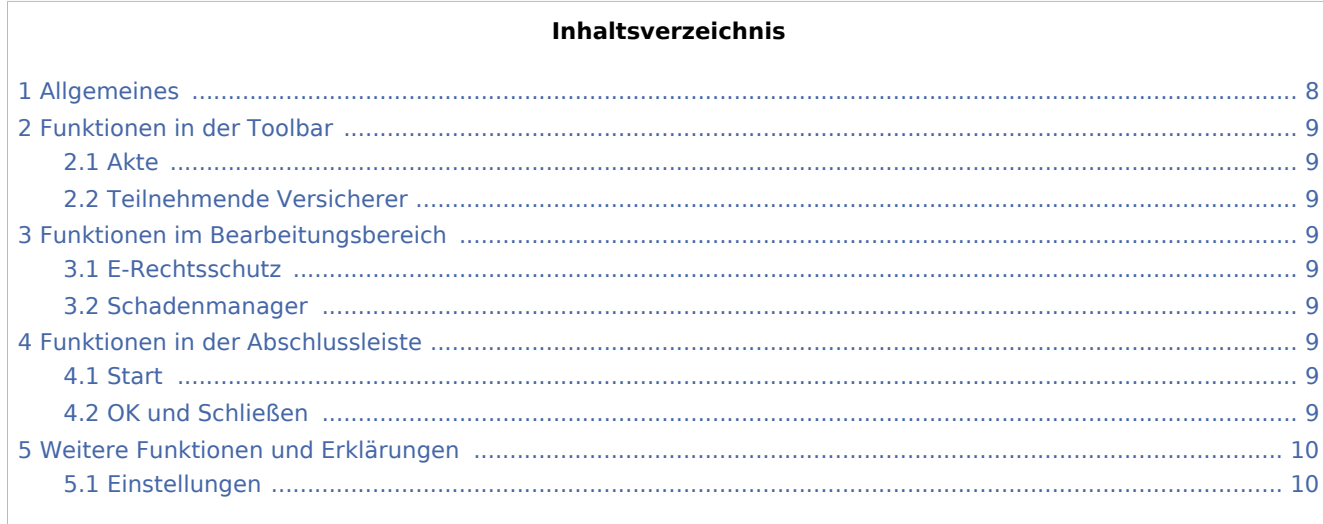

# <span id="page-7-0"></span>Allgemeines

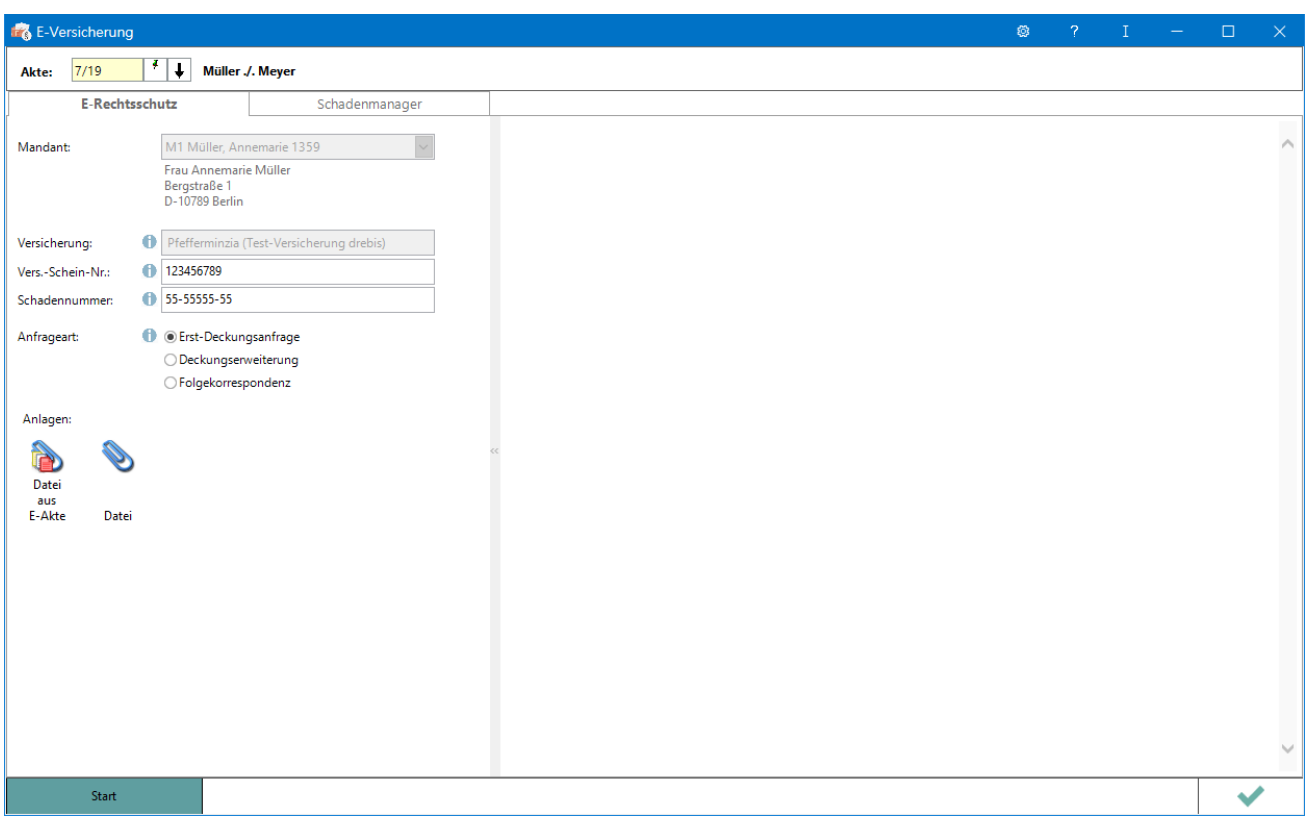

RA-MICRO Online Versicherungskommunikation (E-Versicherung): Rechtsanwälte kommunizieren elektronisch mit Versicherungen

Die E-Versicherungskommunikation ermöglicht das Versenden von vollstrukturierten, d. h. maschinenlesbaren Deckungsanfragen und Folgekorrespondenzen an Rechtsschutzversicherungen sowie Schadenmeldungen und Folgekorrespondenzen an Haftpflichtversicherungen.

*E-Versicherung* ist für RA-MICRO Anwender kostenlos, es muss innerhalb von RA-MICRO nichts gesondert lizenziert werden und es sind auch keine zusätzlichen kostenpflichtigen Module der Versicherungsdienstleister notwendig. Voraussetzung ist lediglich eine zur RA-MICRO Lizenz passende RA-MICRO Online Registrierung. Beim ersten Start von *E-Versicherung* ist zunächst den Nutzungsbedingungen zuzustimmen. Unter *Kanzlei*, *Benutzerverwaltung* werden die per E-Mail zugesandten RMO-Zugangsdaten eingetragen.

*E-Versicherung* übernimmt bei der erstmaligen Nutzung automatisch alle erforderlichen Registrierungen bei den Versicherungsdienstleistern drebis und e.Consult und speichert die entsprechenden Login-Daten automatisch zu der RA-MICRO Online (RMO) Registrierung der Kanzlei. Eine gesonderte Registrierung bei den Versicherungsdienstleistern oder eine manuelle Verwaltung von Login-Daten ist nicht erforderlich.

# <span id="page-8-1"></span>Funktionen in der Toolbar

#### <span id="page-8-2"></span>Akte

Für die Eingabe einer Aktennummer steht das gelb hinterlegte Eingabefeld zur Verfügung. Akten können durch Eingabe des Mandanten- bzw. Gegnernamens aus der Aktenkurzbezeichnung gesucht werden.

Hauptartikel → [Aktencontrol](https://onlinehilfen.ra-micro.de/index.php/Aktencontrol)

### <span id="page-8-3"></span>Teilnehmende Versicherer

Hier besteht die Möglichkeit, die Liste der derzeit **[an der E-Versicherung teilnehmenden Versicherer](https://www.ra-micro-online.de/rcdownloads/teilnehmende_Versicherungen.pdf)** einzusehen.

# <span id="page-8-4"></span>Funktionen im Bearbeitungsbereich

### <span id="page-8-5"></span>E-Rechtsschutz

Hauptartikel → [E-Rechtsschutz](https://onlinehilfen.ra-micro.de/index.php/E-Rechtsschutz)

#### <span id="page-8-6"></span>Schadenmanager

Hauptartikel → [Schadenmanager](https://onlinehilfen.ra-micro.de/index.php/Schadenmanager)

### <span id="page-8-7"></span>Funktionen in der Abschlussleiste

#### <span id="page-8-8"></span>**Start**

Start

Nach Klick / Touch auf die Schaltfläche *Start* wird der Versicherungsdialog angezeigt, in dem in Abhängigkeit von der jeweiligen Versicherung und der Risikoart bzw. Art der Schadensmeldung weitere Fragen zum Sachverhalt beantwortet werden müssen.

### <span id="page-8-0"></span>OK und Schließen

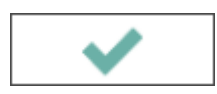

Das Programm E-Versicherung wird geschlossen.

# <span id="page-9-0"></span>Weitere Funktionen und Erklärungen

# <span id="page-9-1"></span>Einstellungen

Hauptartikel → [E-Versicherung Einstellungen](https://onlinehilfen.ra-micro.de/index.php/E-Versicherung_Einstellungen)

Über *Einstellungen* erhalten Sie Zugang zu den Erweiteren Einstellungen Ihres RMO-Kontos. Hier können Sie verschiedene Einstellungen den E-Rechtsschutz betreffend, wie Hinterlegung alternativer Zugangsdaten, Zentralrufkennung sowie der ADAC Partner-ID, Auswahl des Versicherungsdienstleister u. ä. vornehmen.